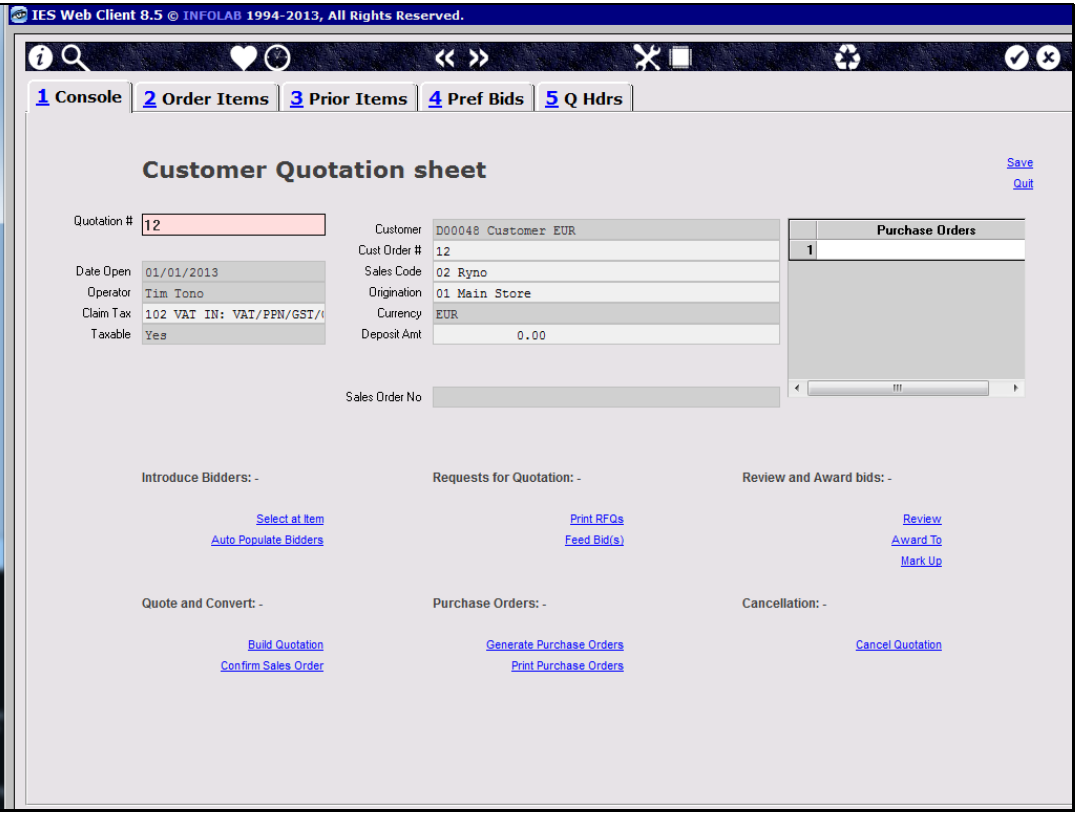

Slide notes: In this tutorial we wish to show how the Export Trade workflow is fully multi-currency. Our base currency for this system is USD, and we have now set up a Customer Account that is an EUR Account.

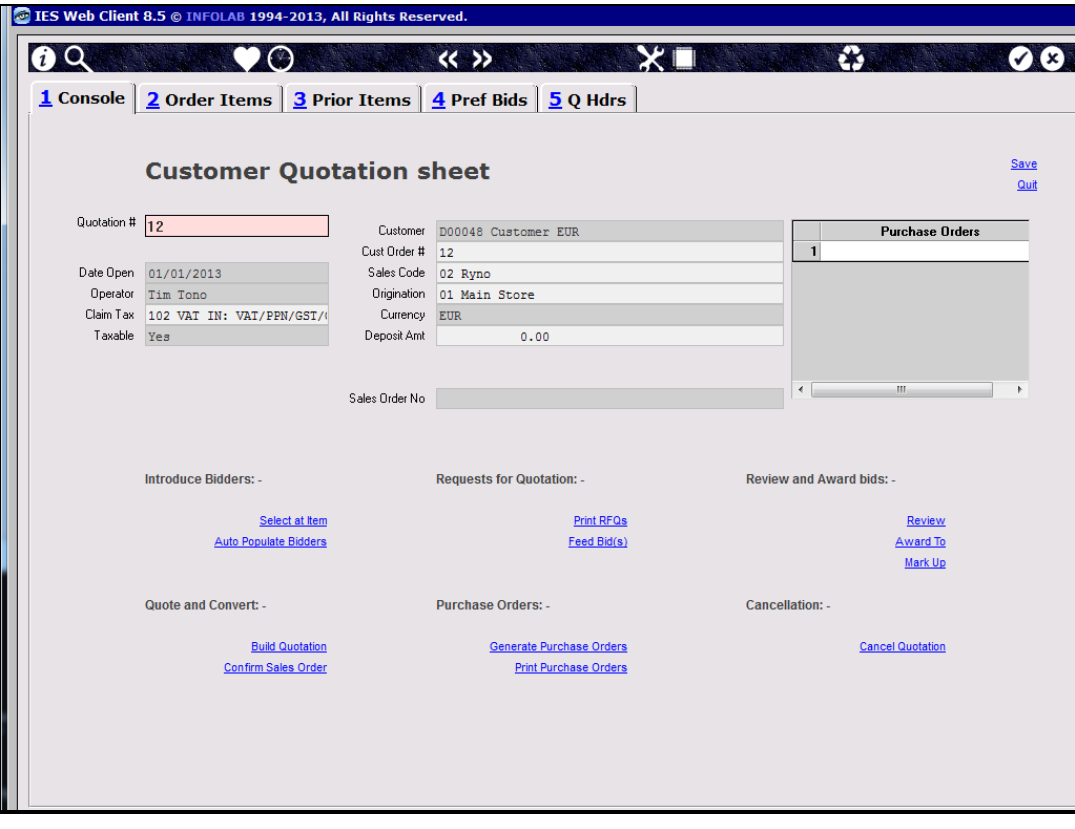

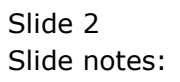

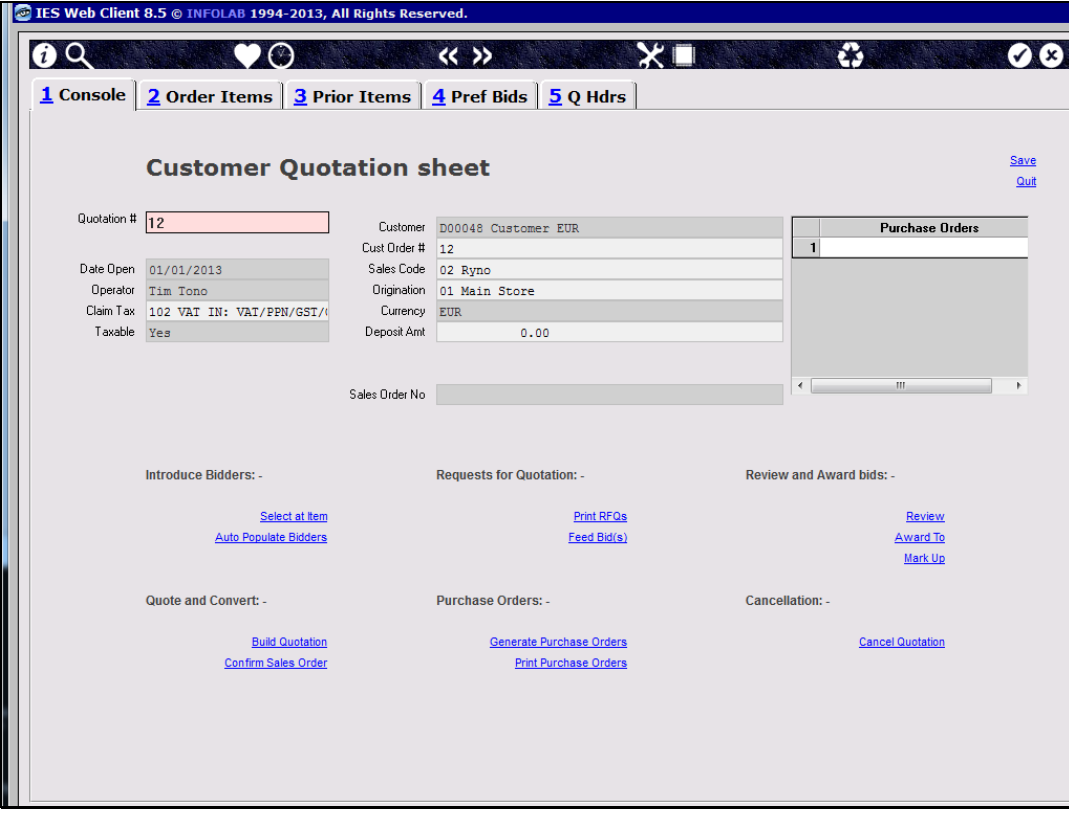

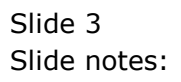

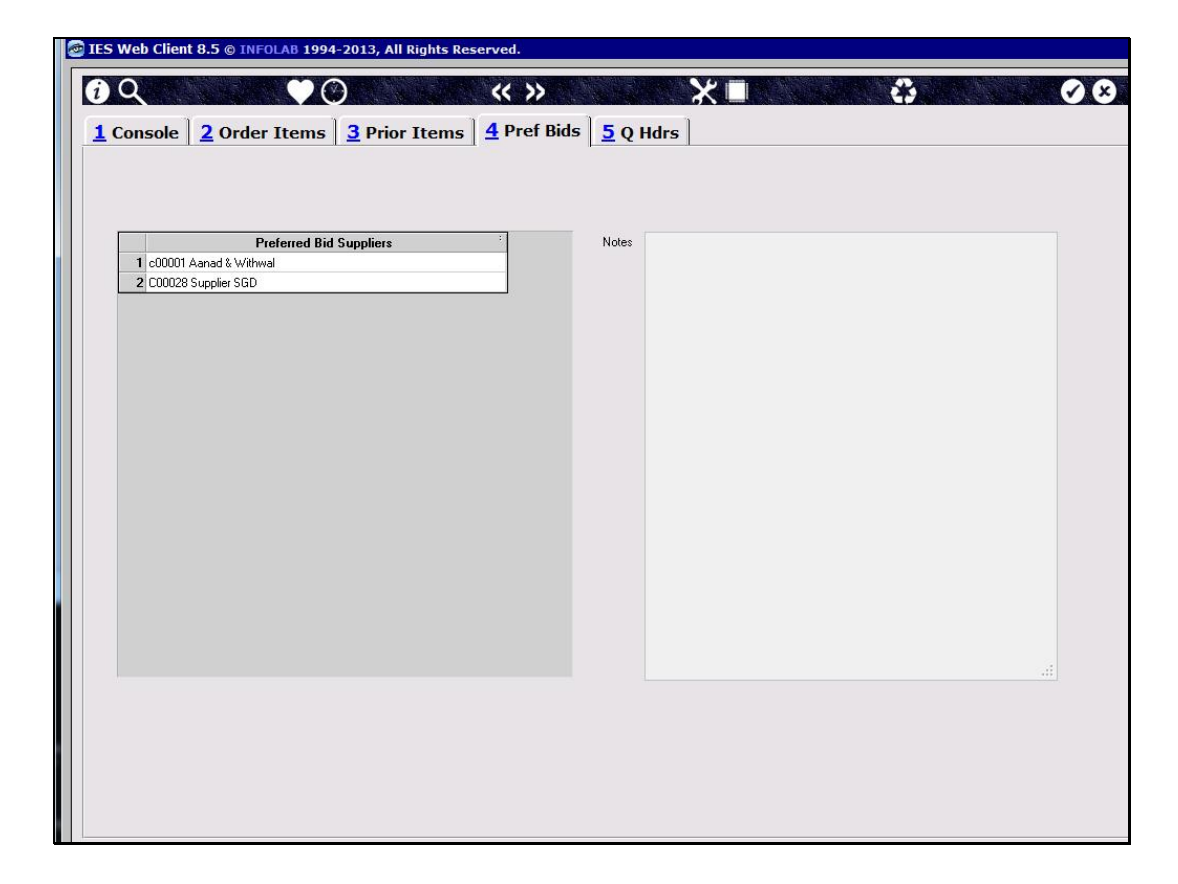

Slide notes: We have included 2 preferred Suppliers on this quotation, the 1st of which is in our base currency i.e. USD, while the 2nd is an SGD Supplier, which is neither our base currency nor that of the Customer for the quotation.

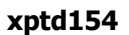

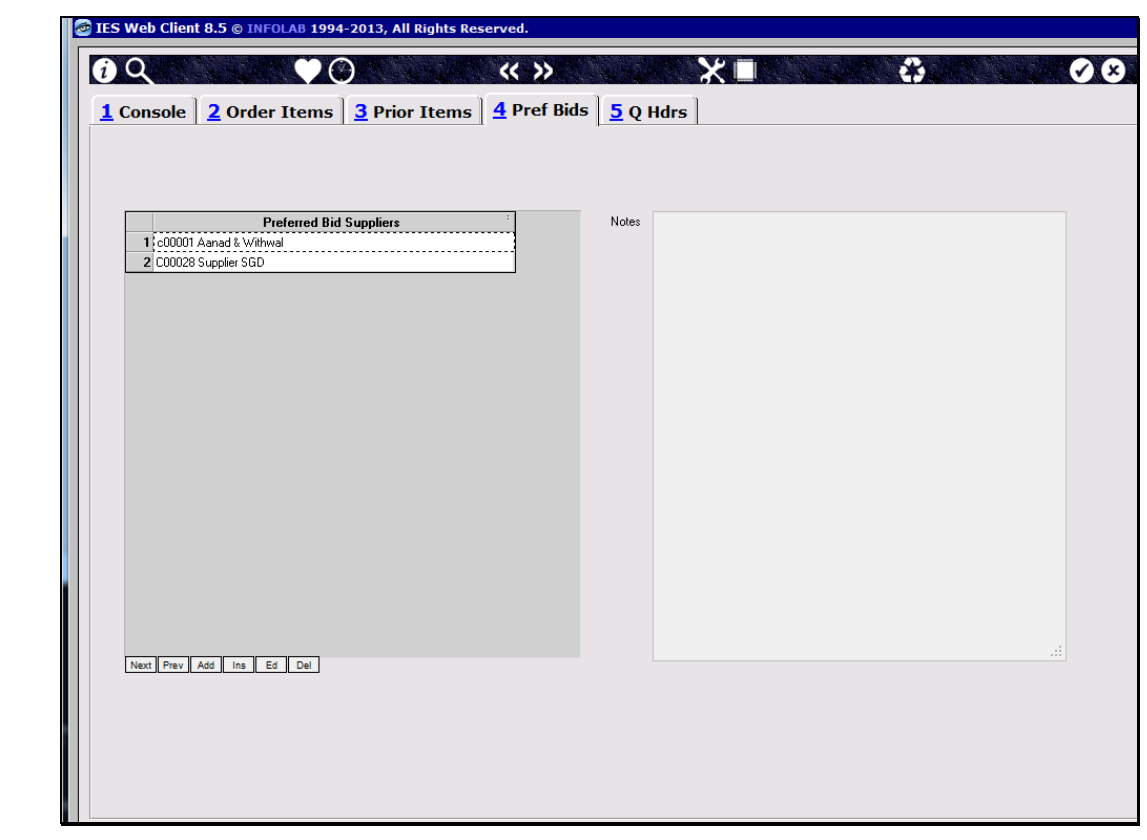

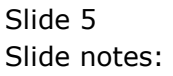

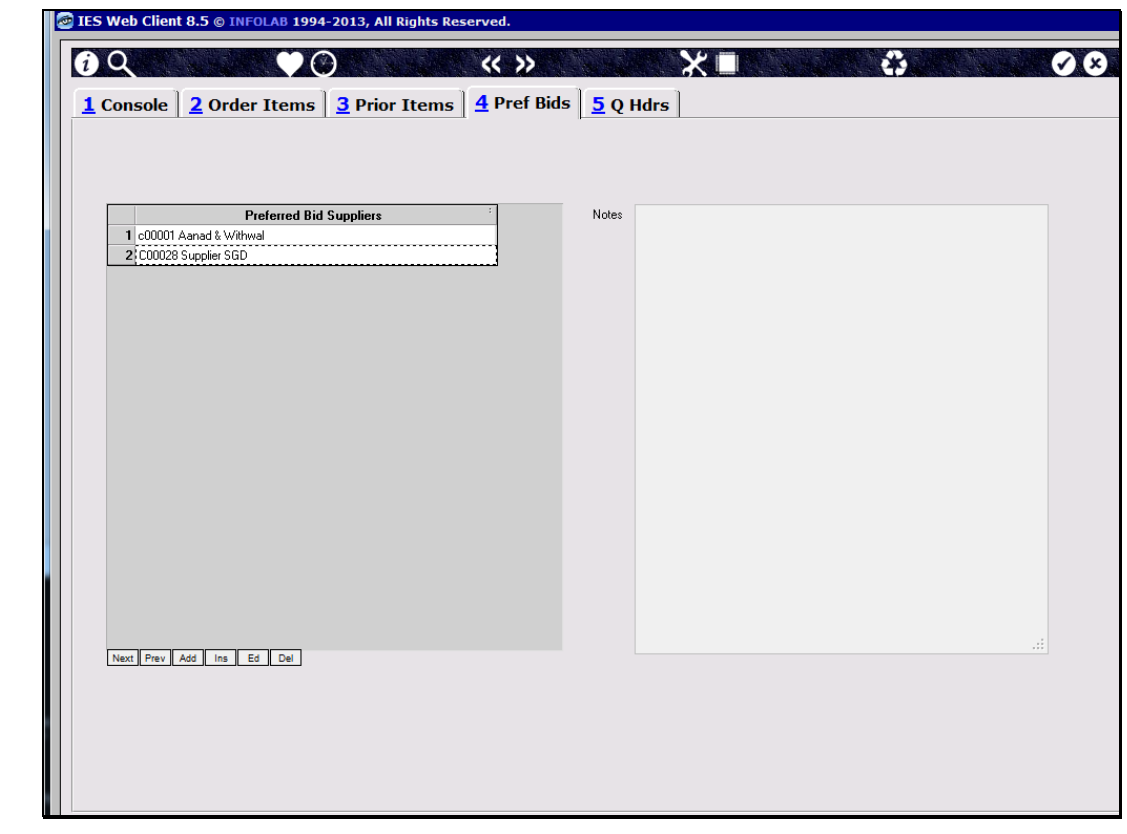

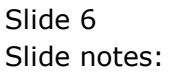

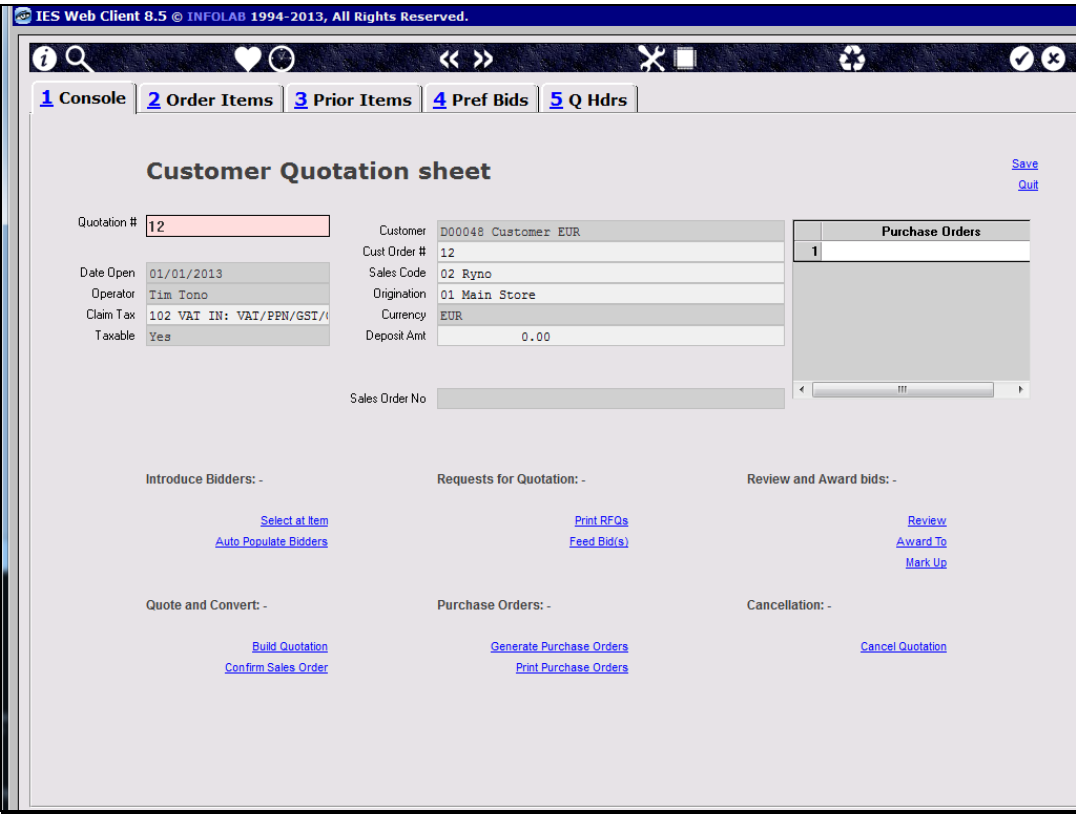

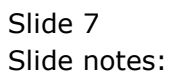

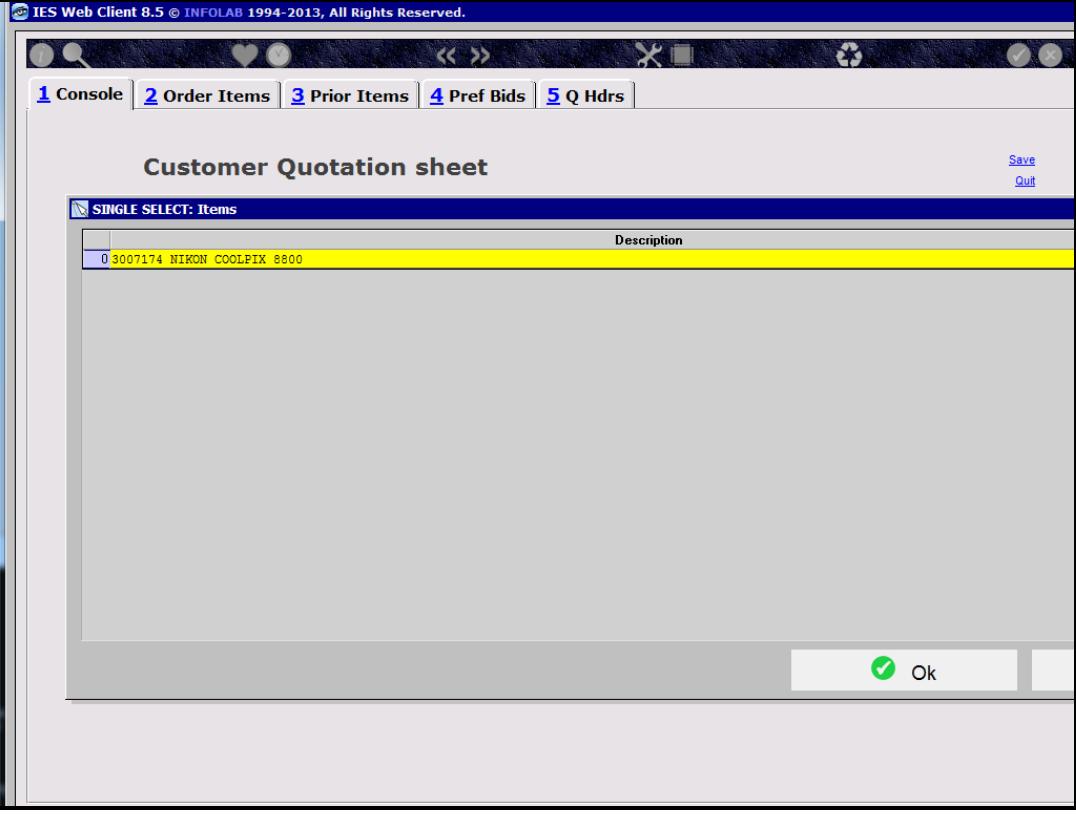

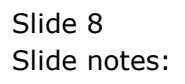

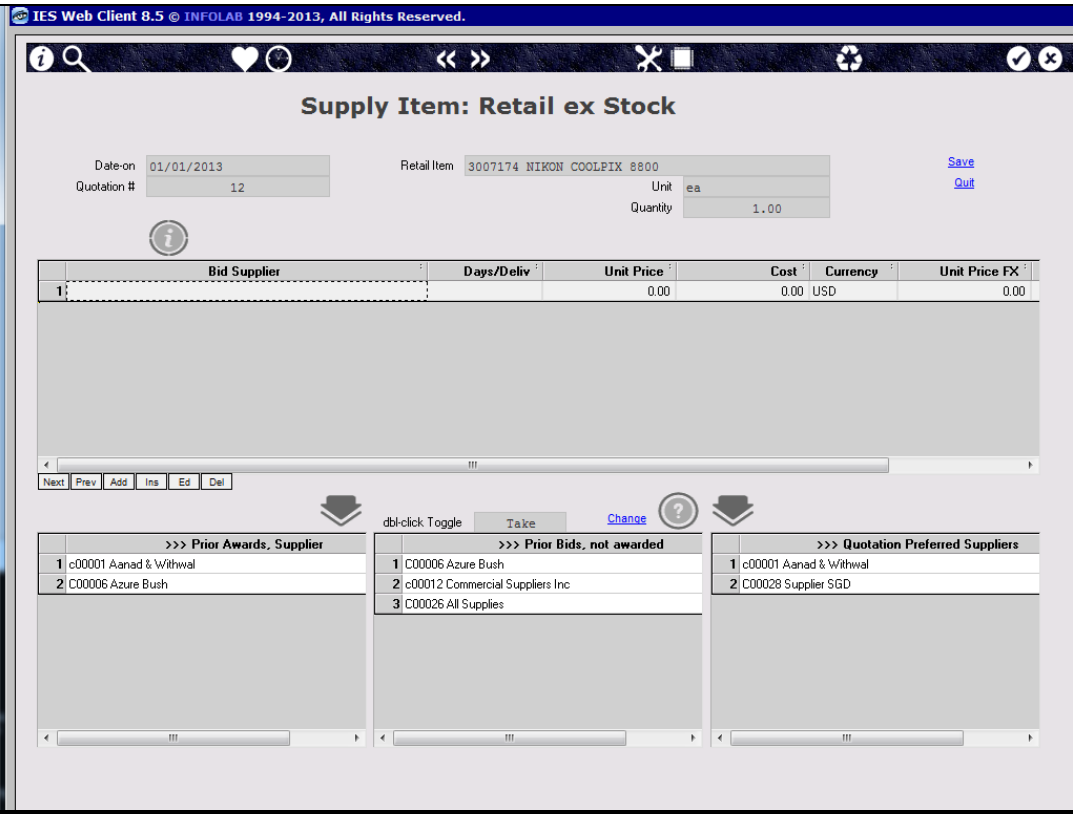

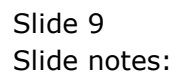

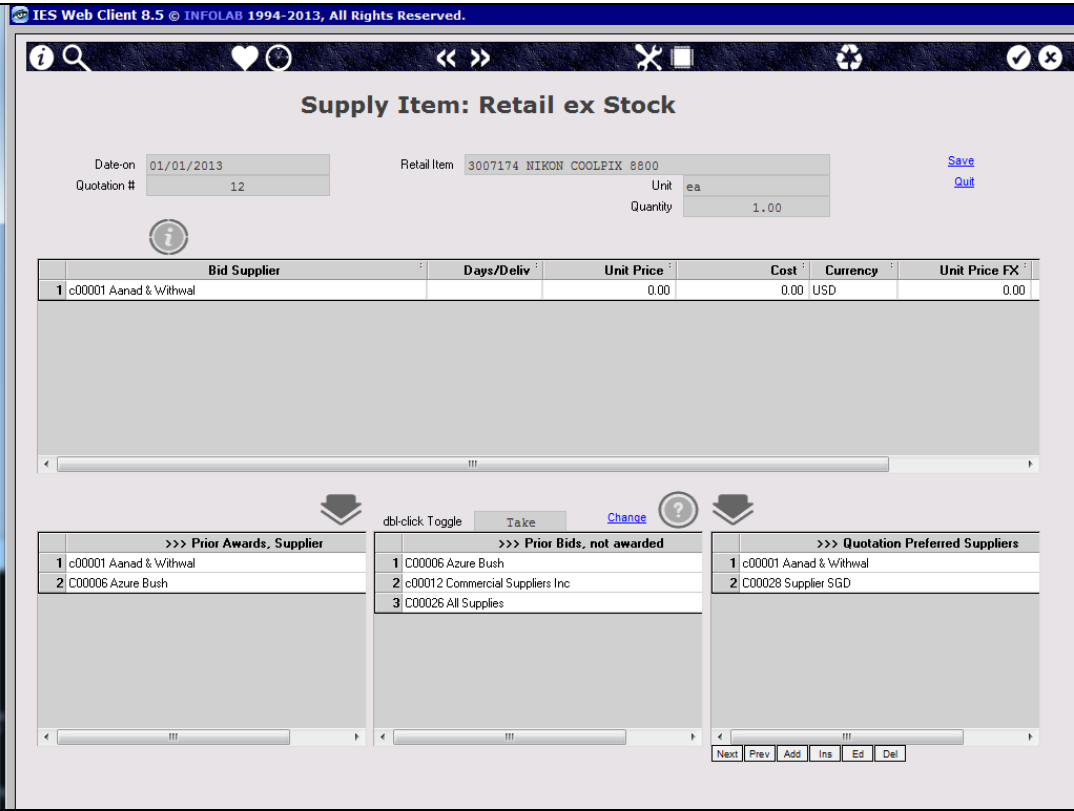

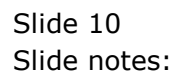

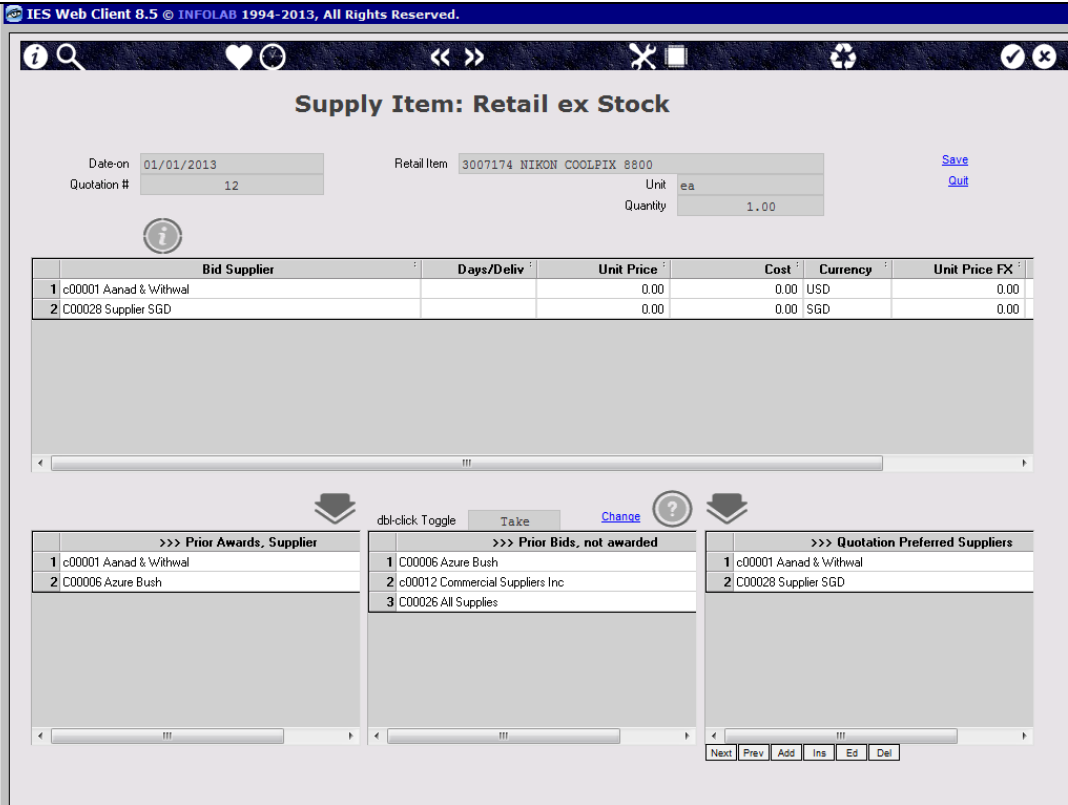

Slide notes: Here we can see that we can include Supplier bids for our base currency as well as any other.

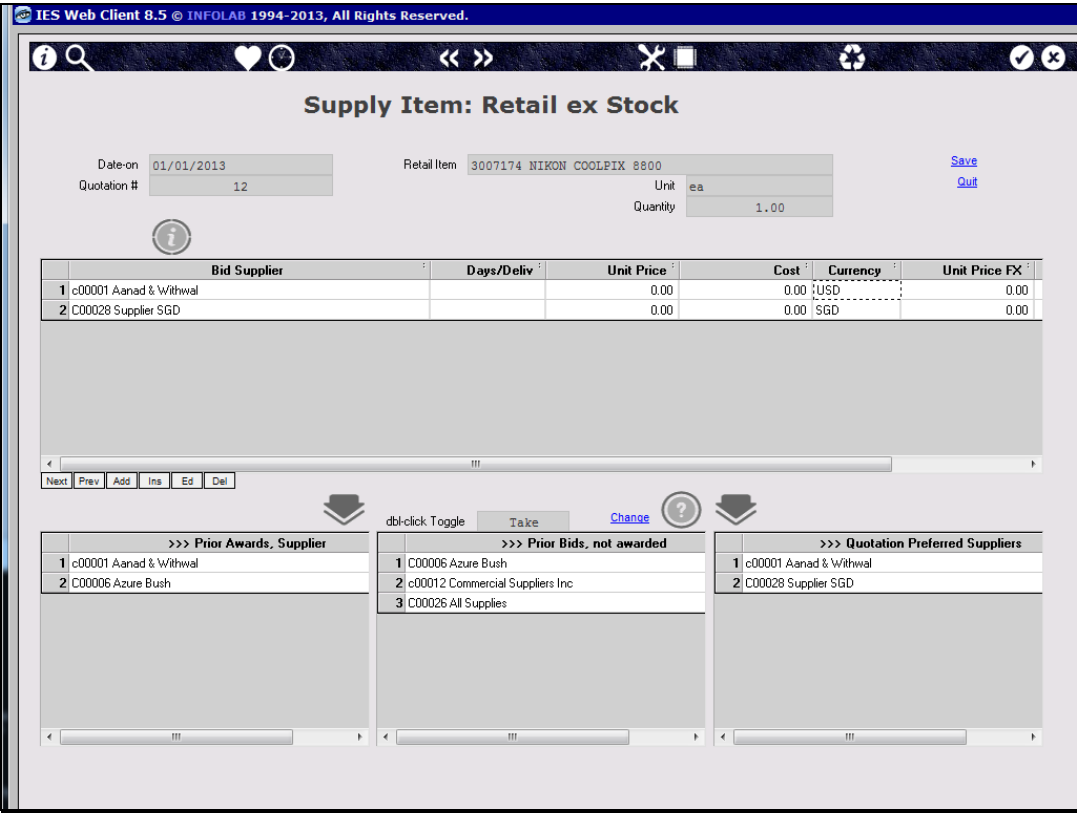

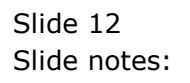

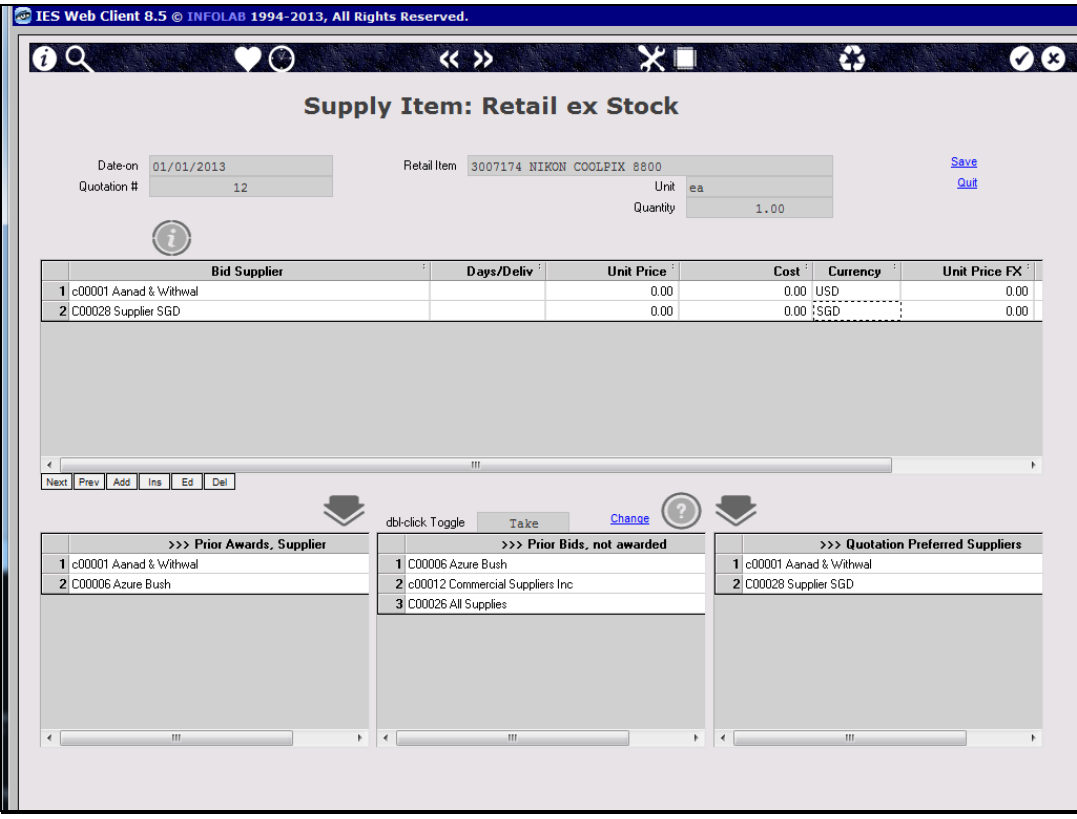

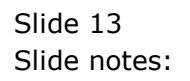

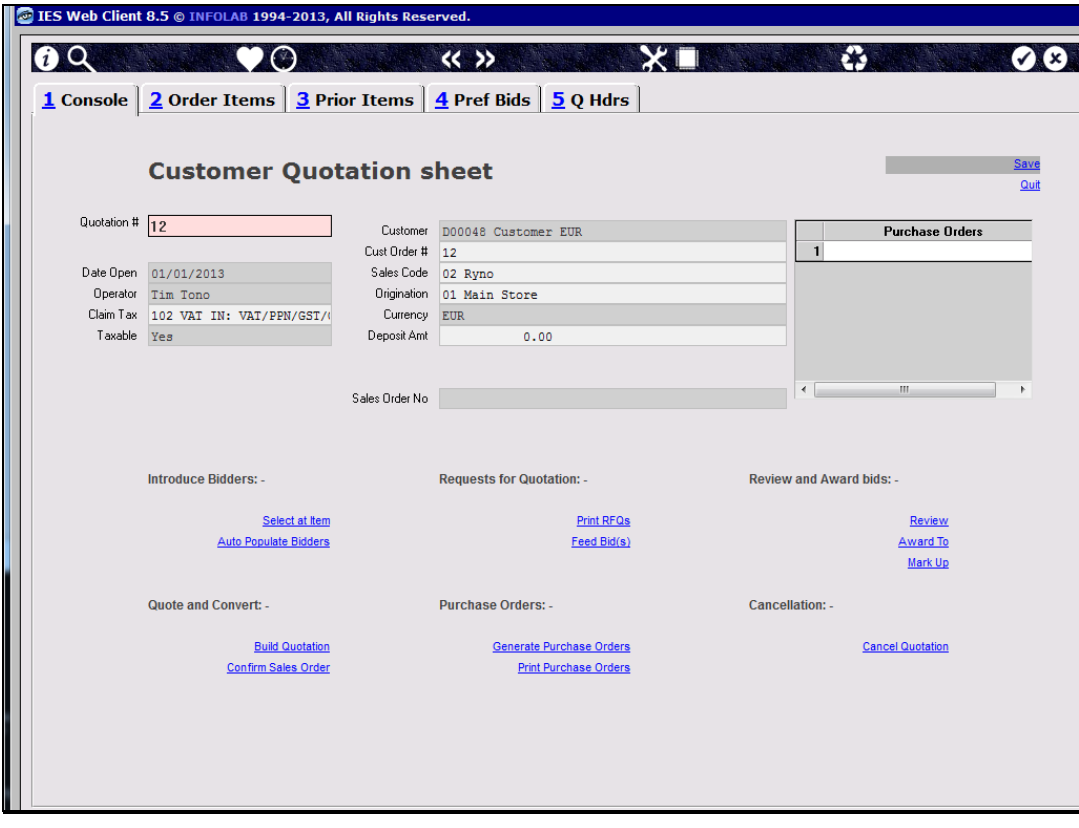

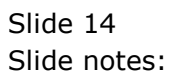

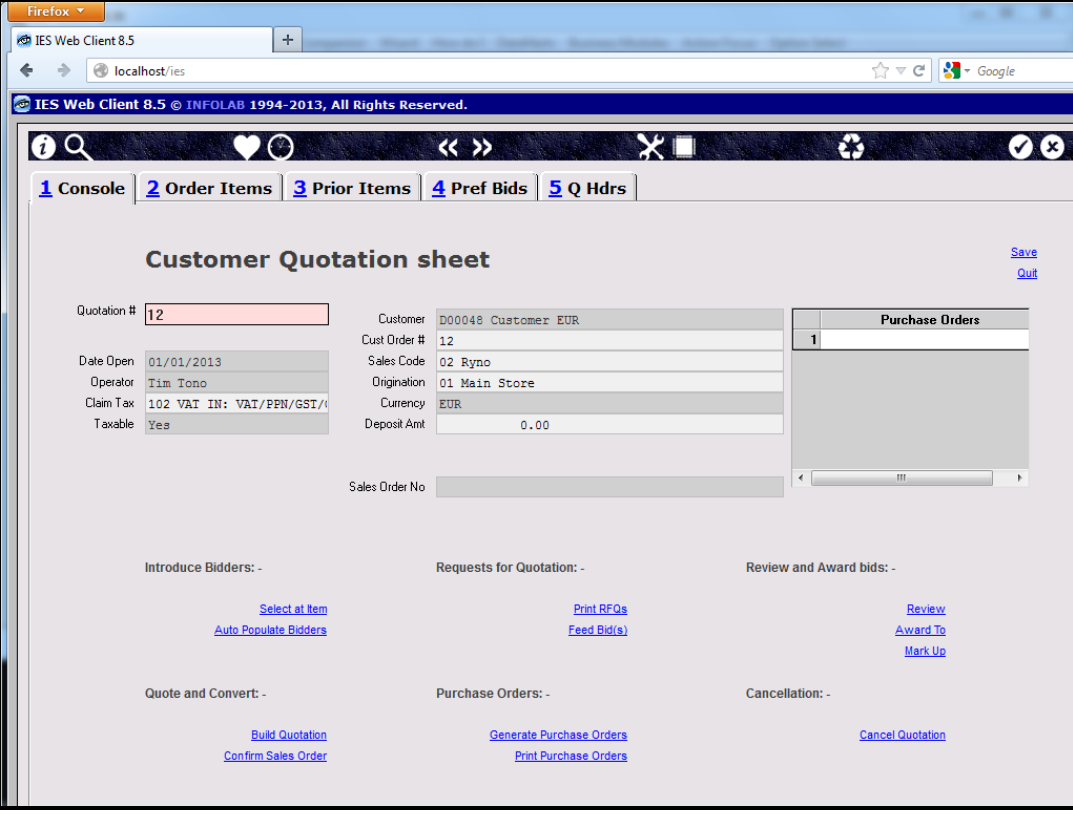

Slide 15 Slide notes:

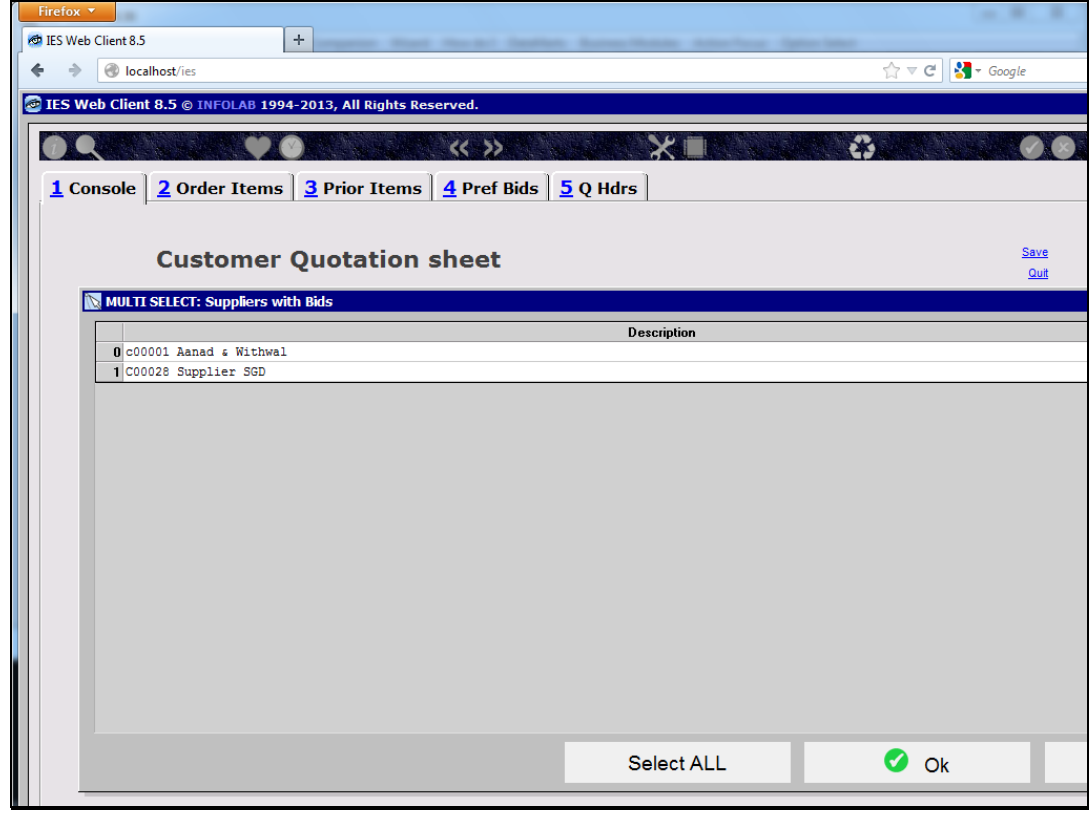

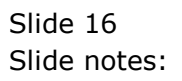

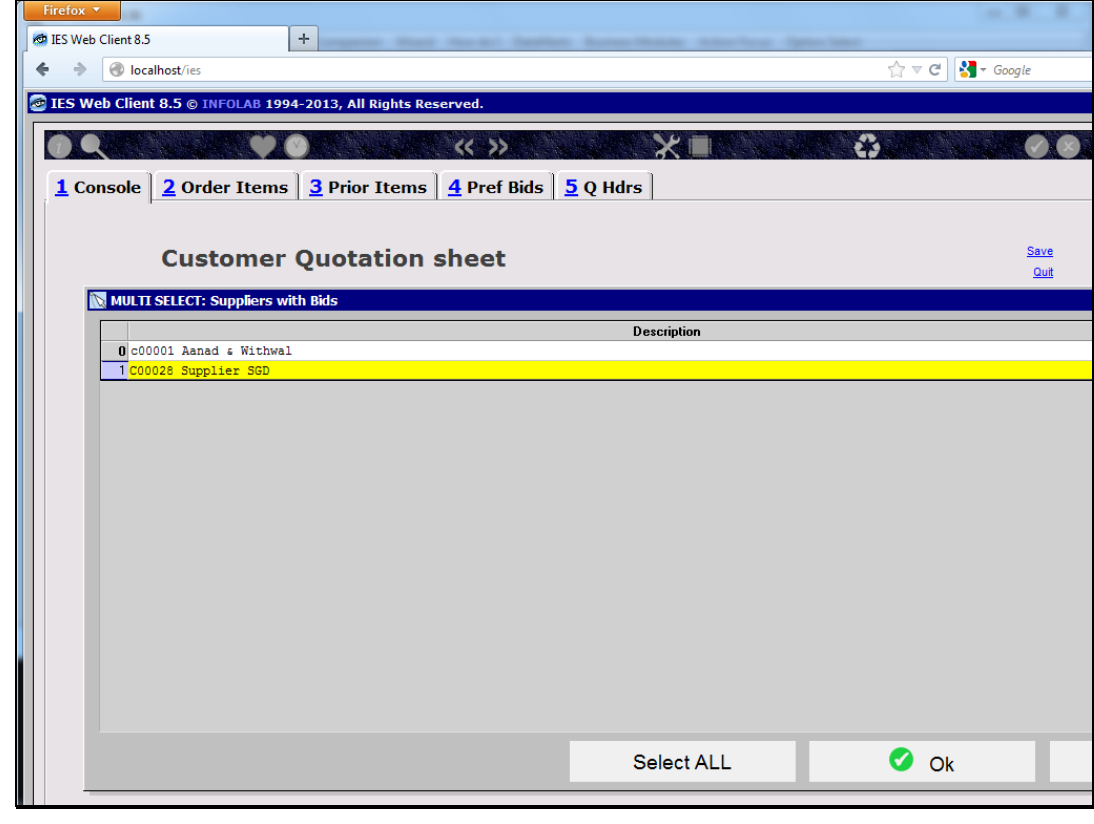

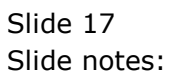

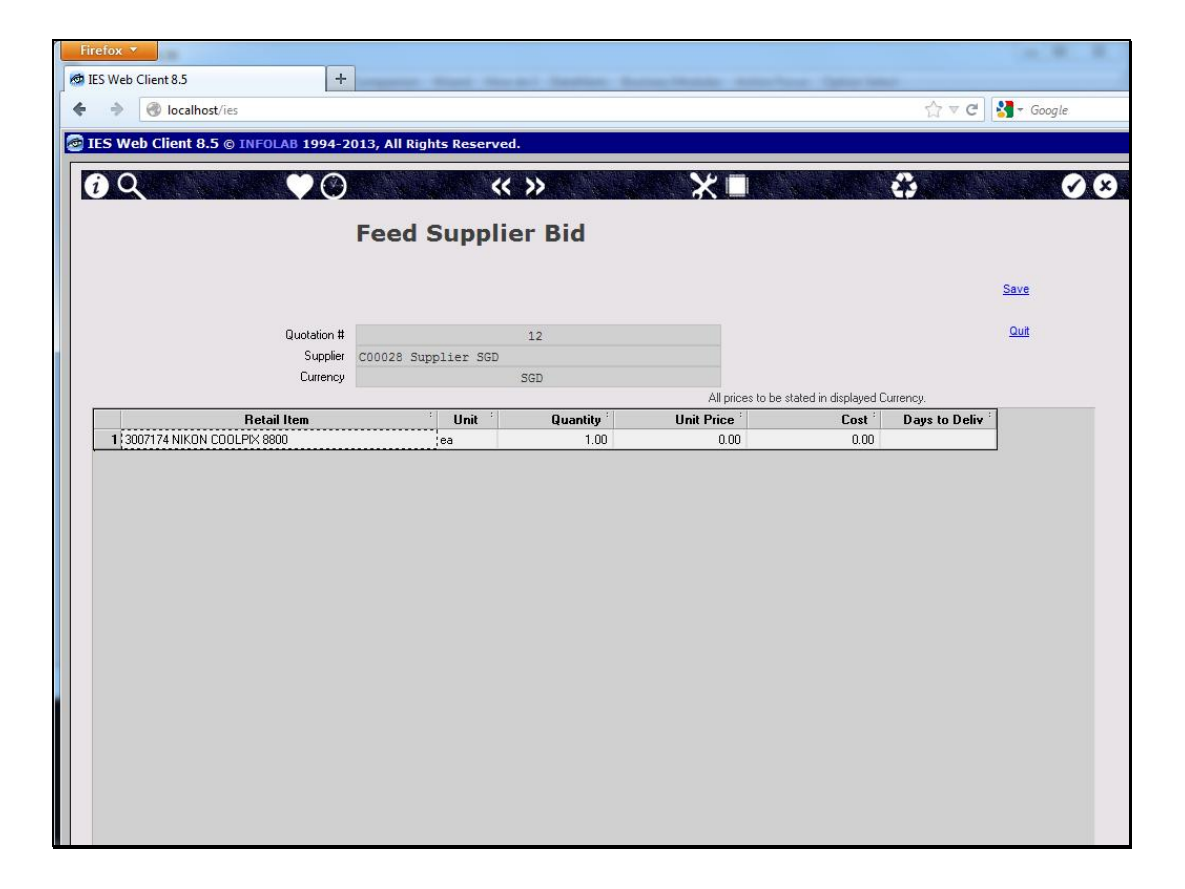

Slide notes: When we feed a bid response, we do so in the currency of the Supplier. As a matter of fact, the RFQ is also printed in the Supplier currency.

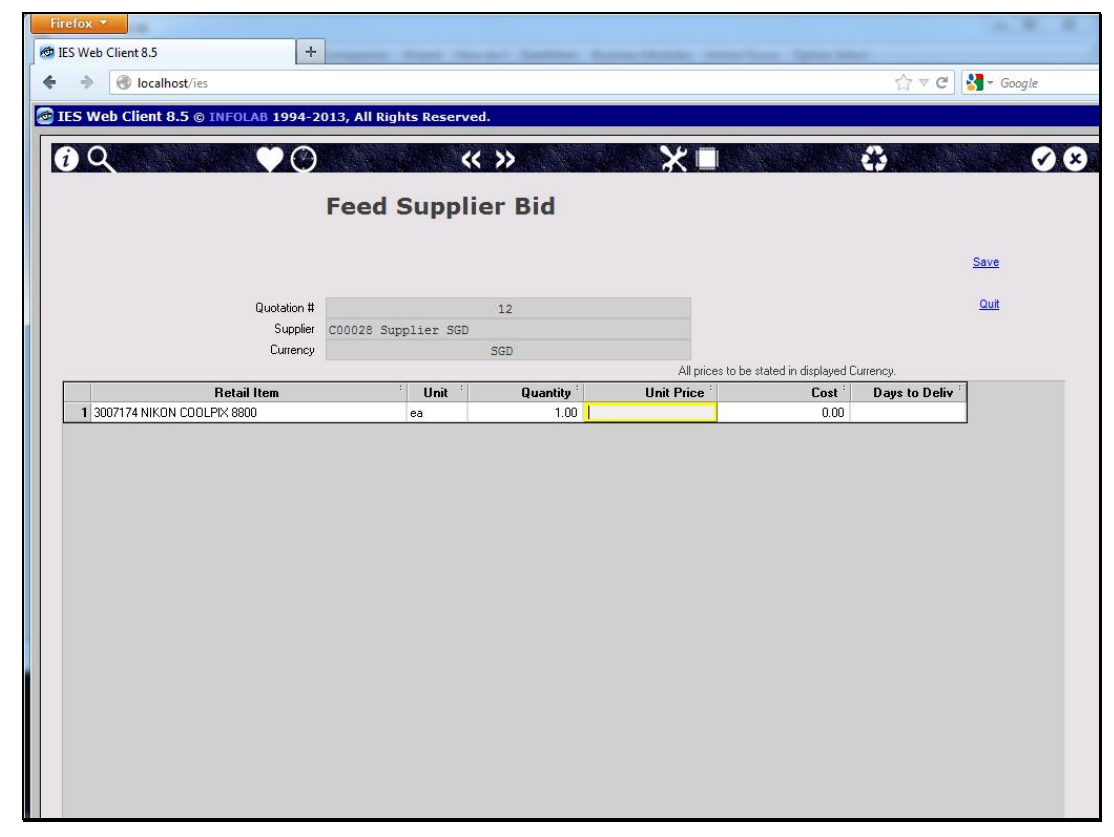

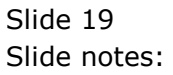

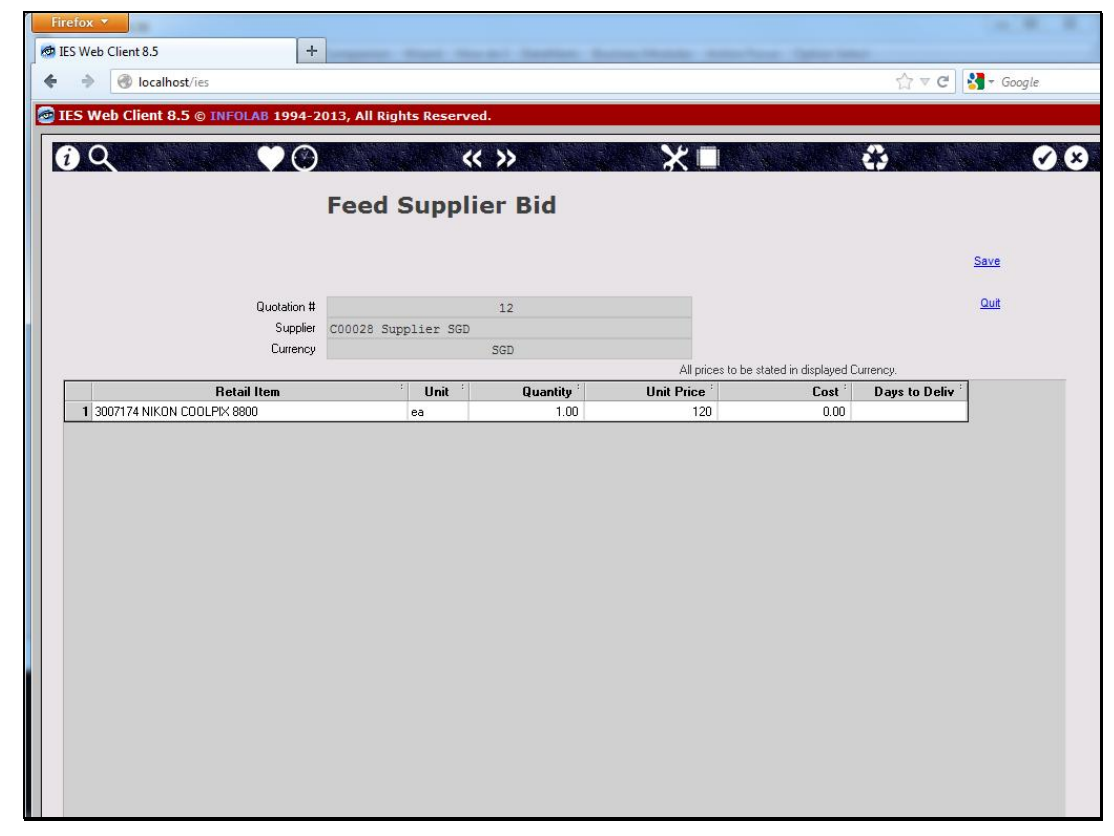

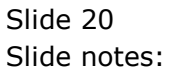

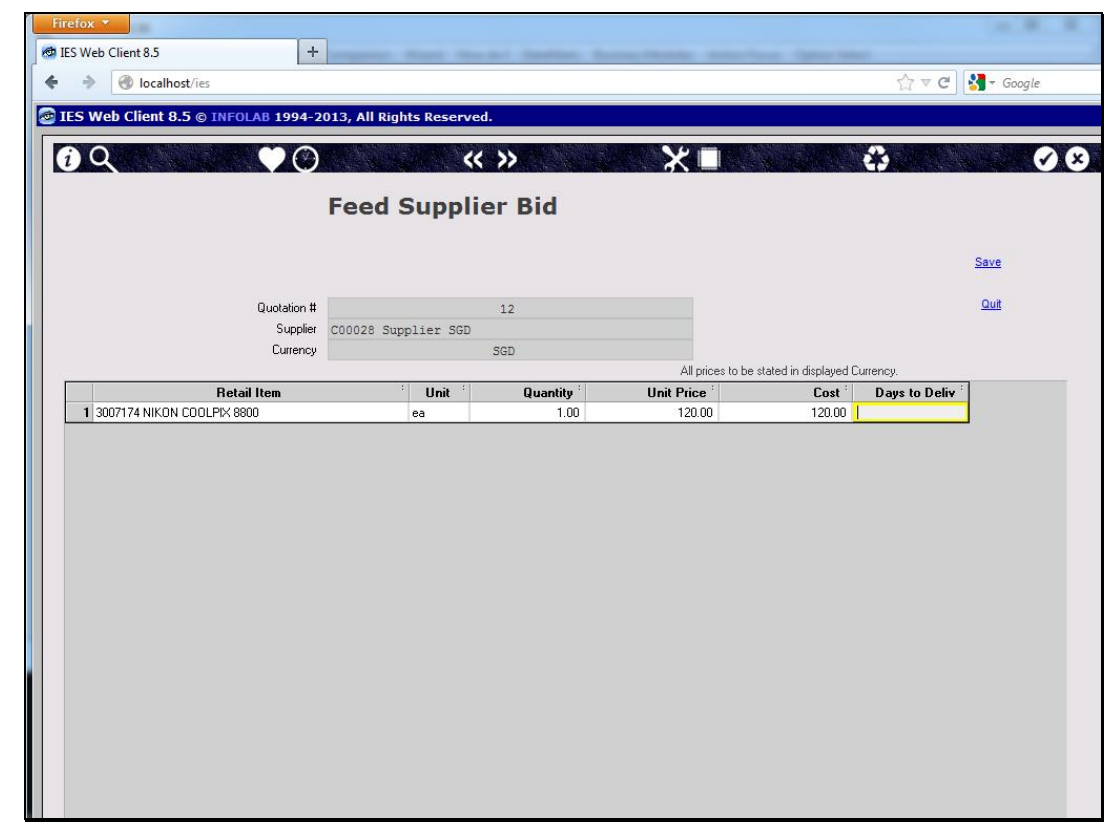

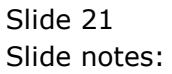

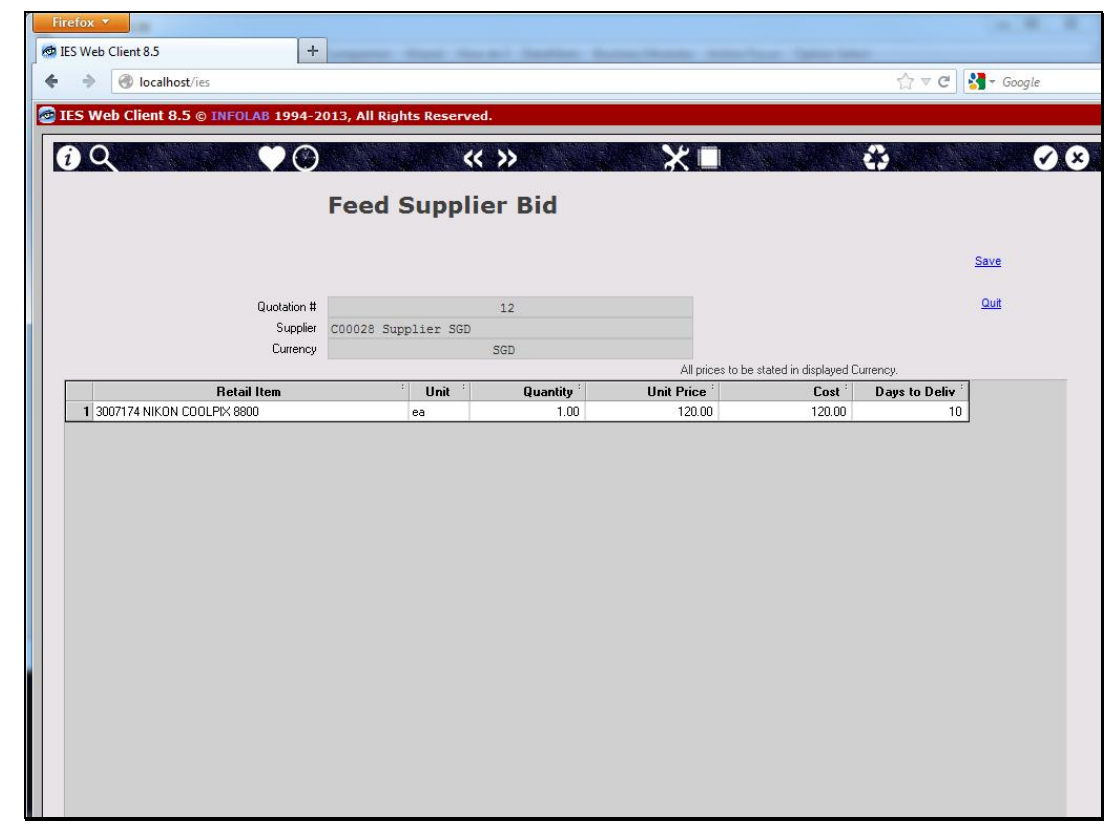

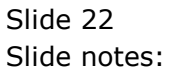

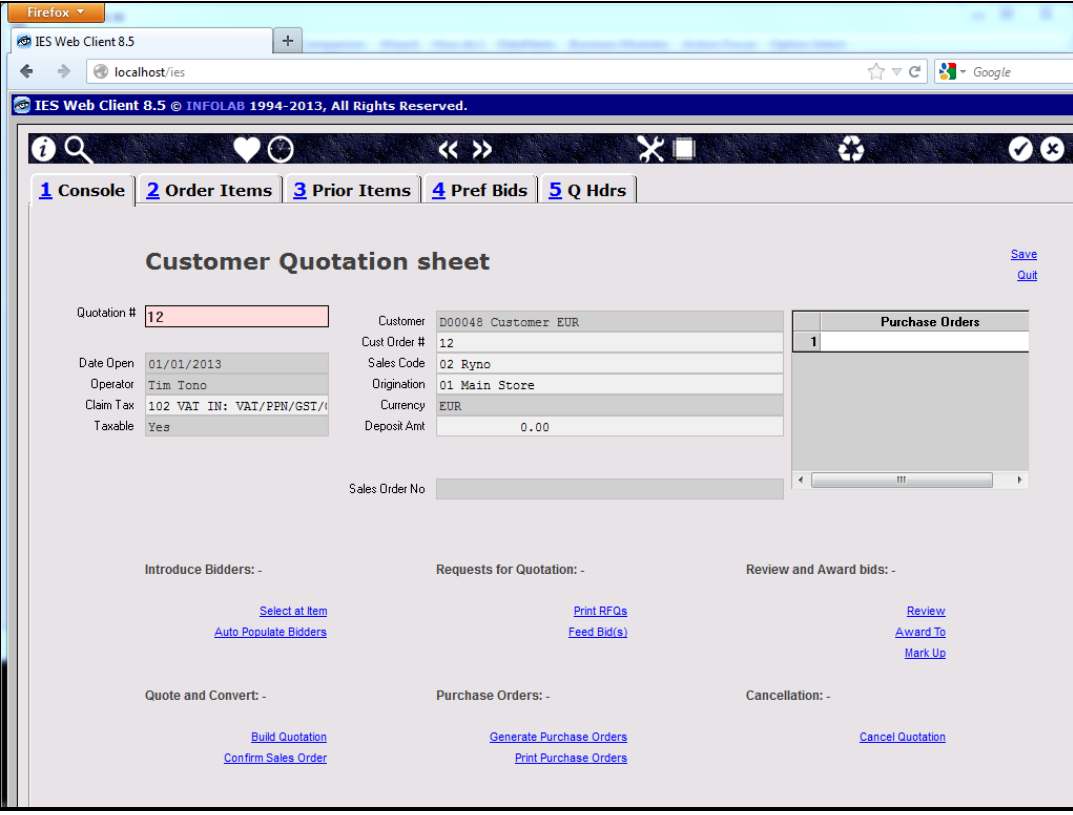

Slide 23 Slide notes:

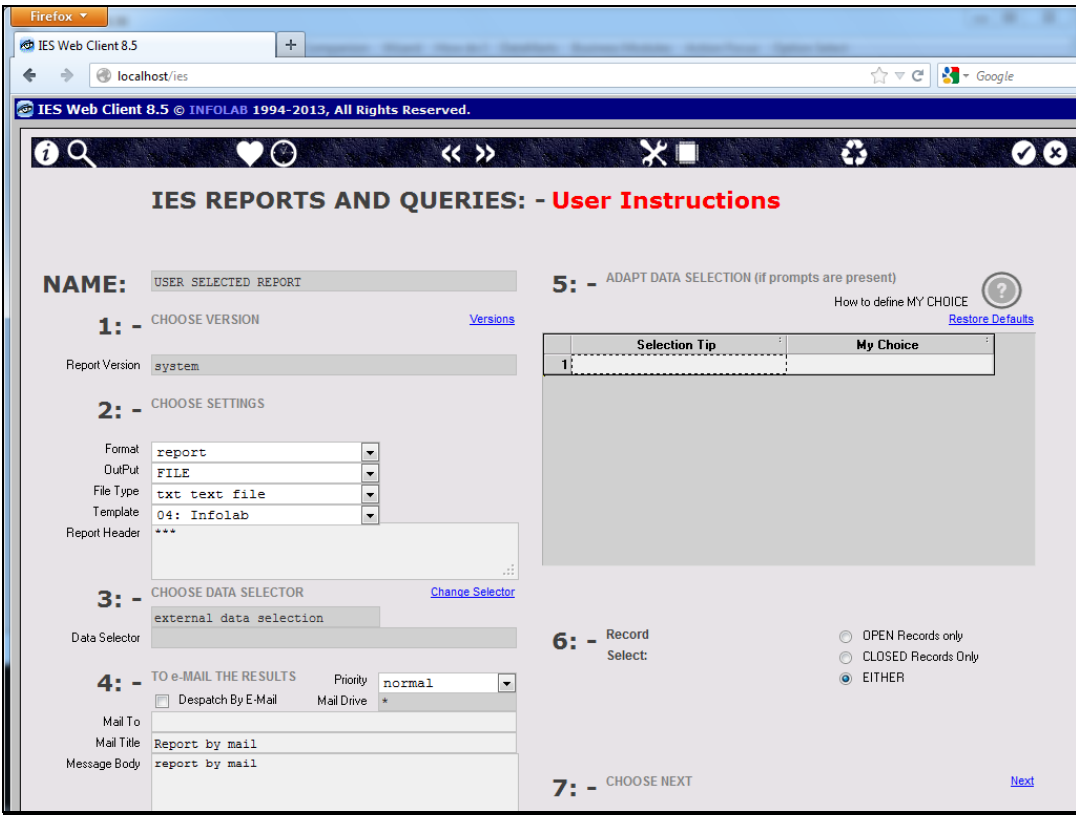

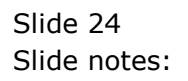

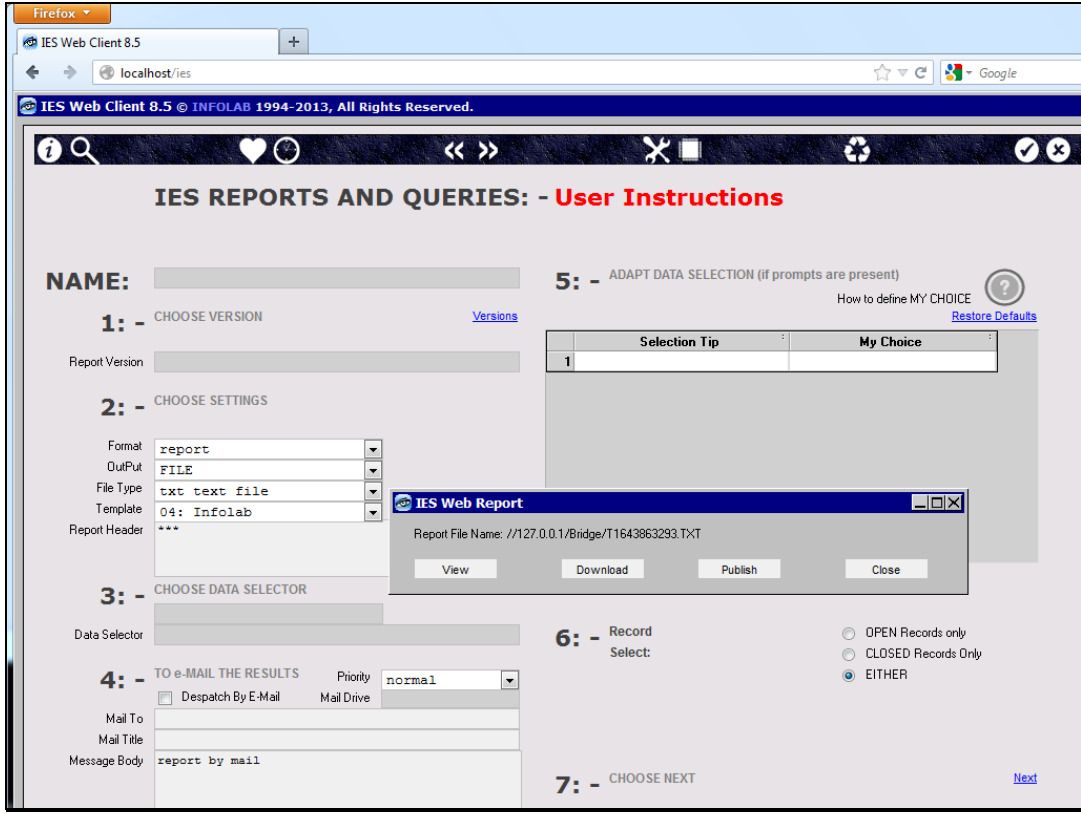

Slide 25 Slide notes:

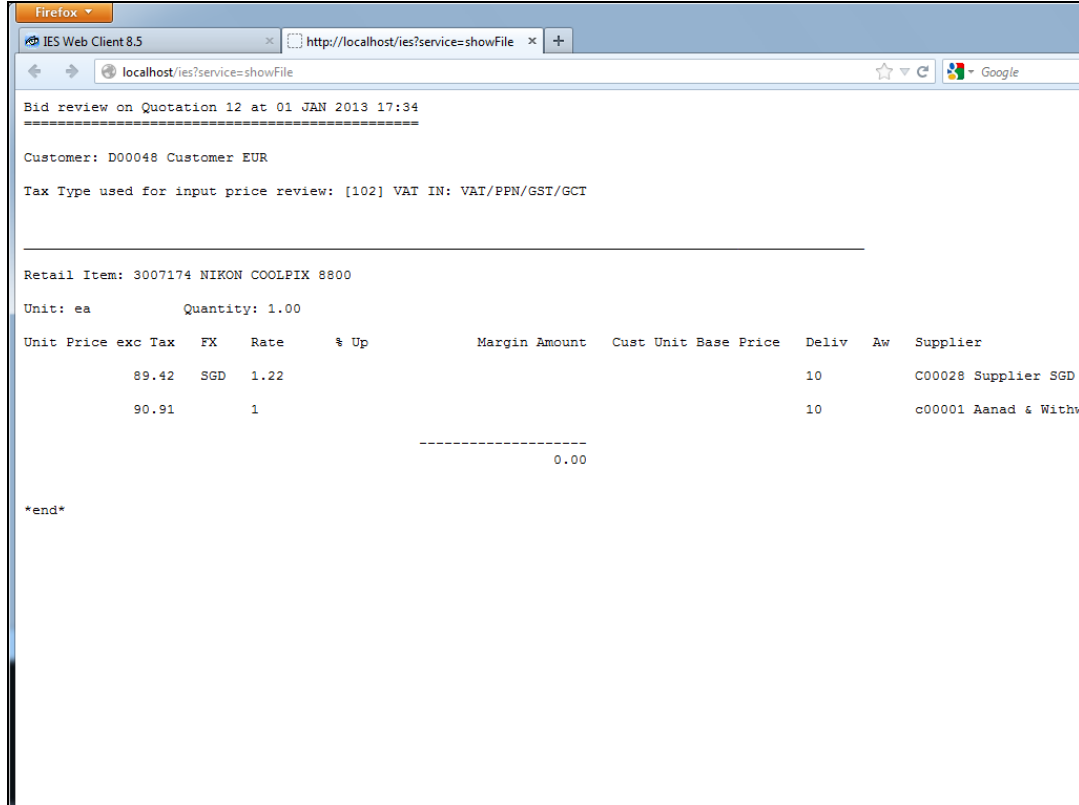

Slide notes: When we look at the review, we find that the system converts all bids to our local currency, for easy comparison with all other bids.

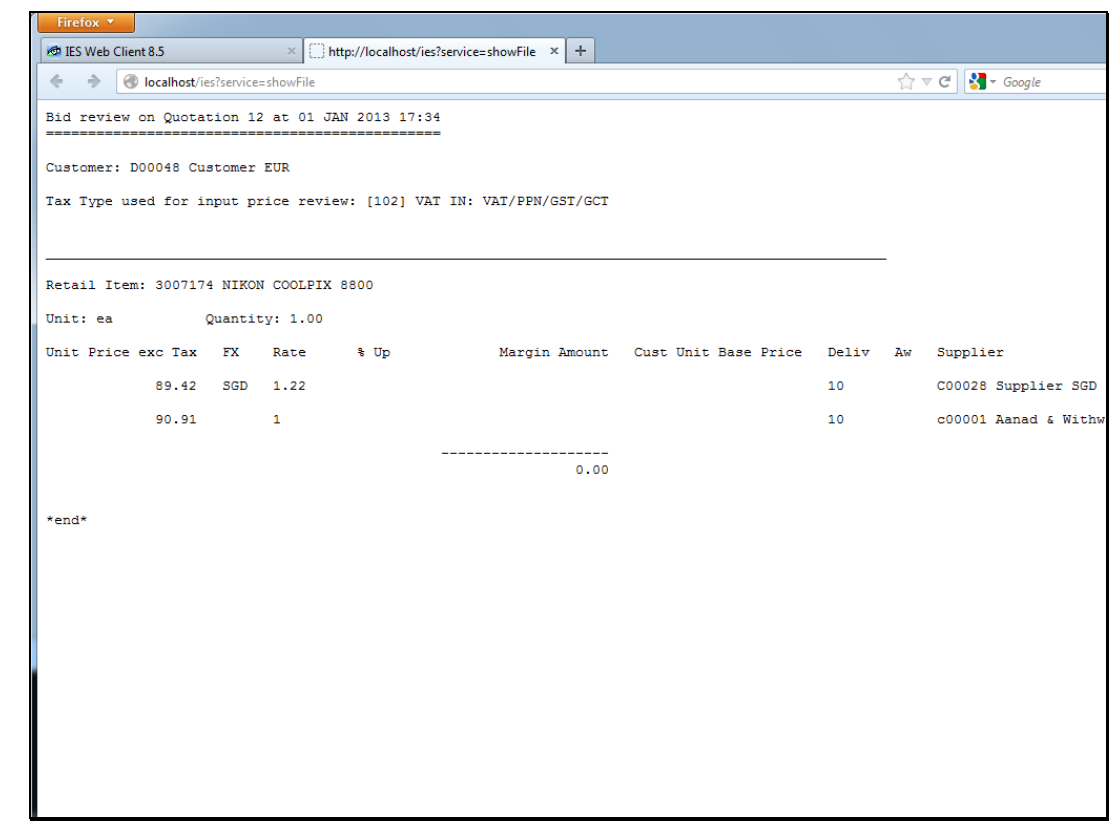

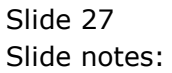

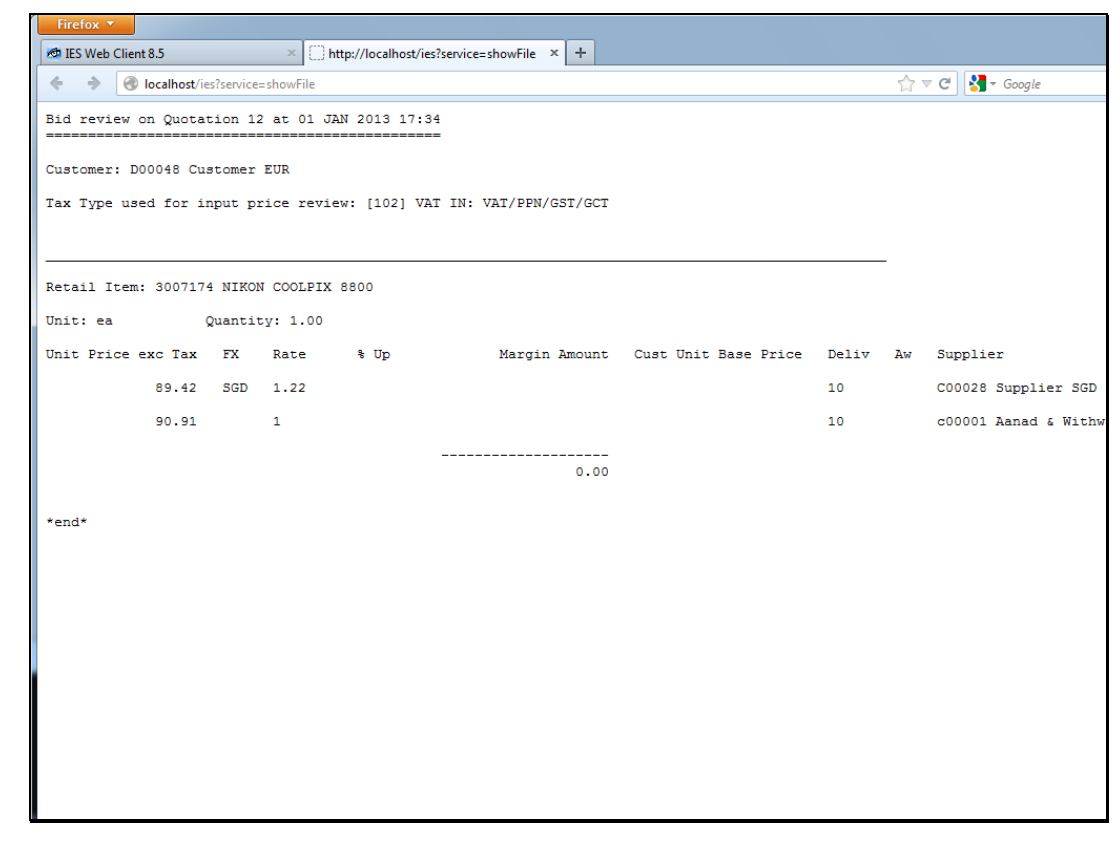

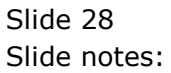

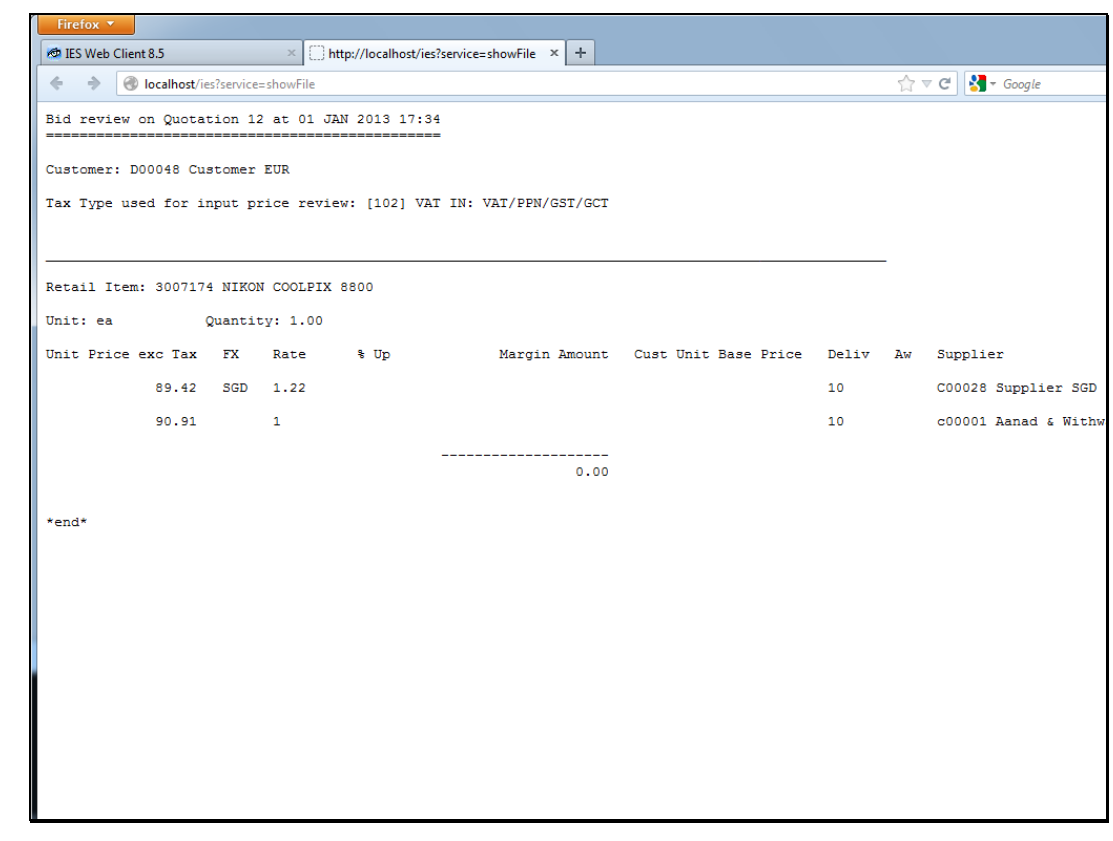

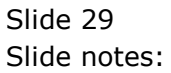

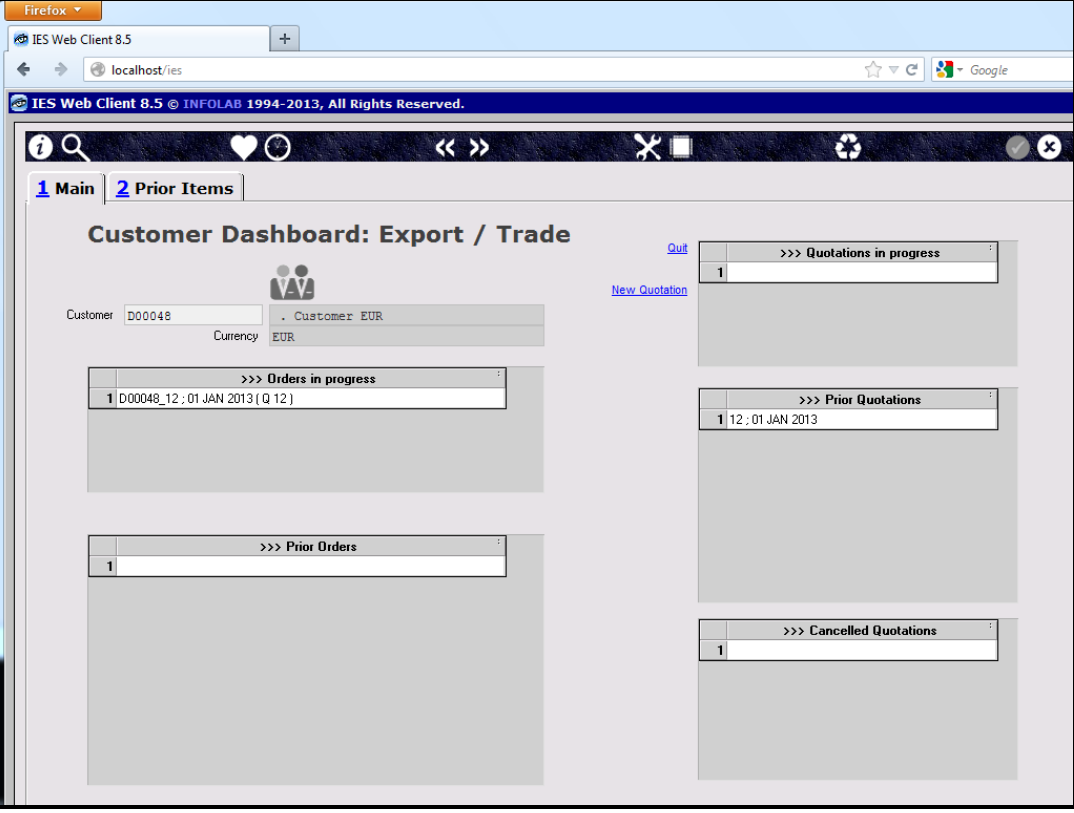

Slide notes: And once we have converted the quotation to a Customer Sales Order, we can see that the Purchase Orders are generated, in each case, for the currency of the Supplier.

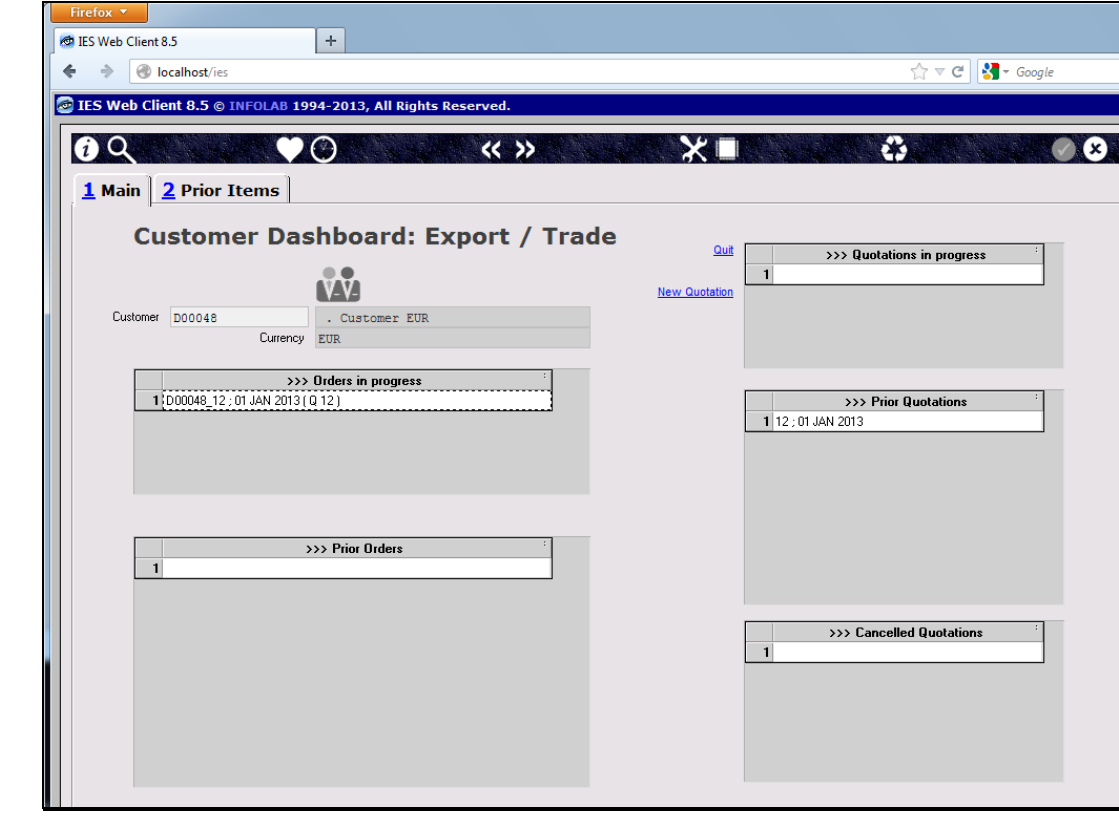

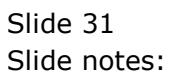

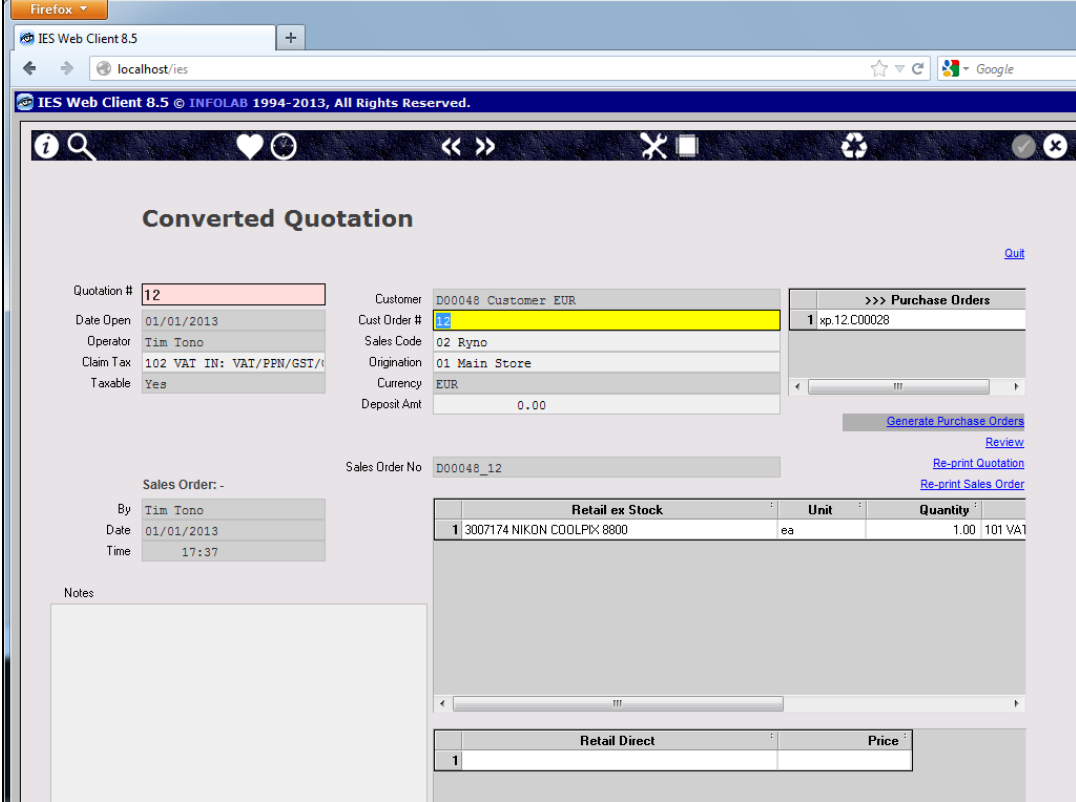

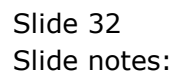

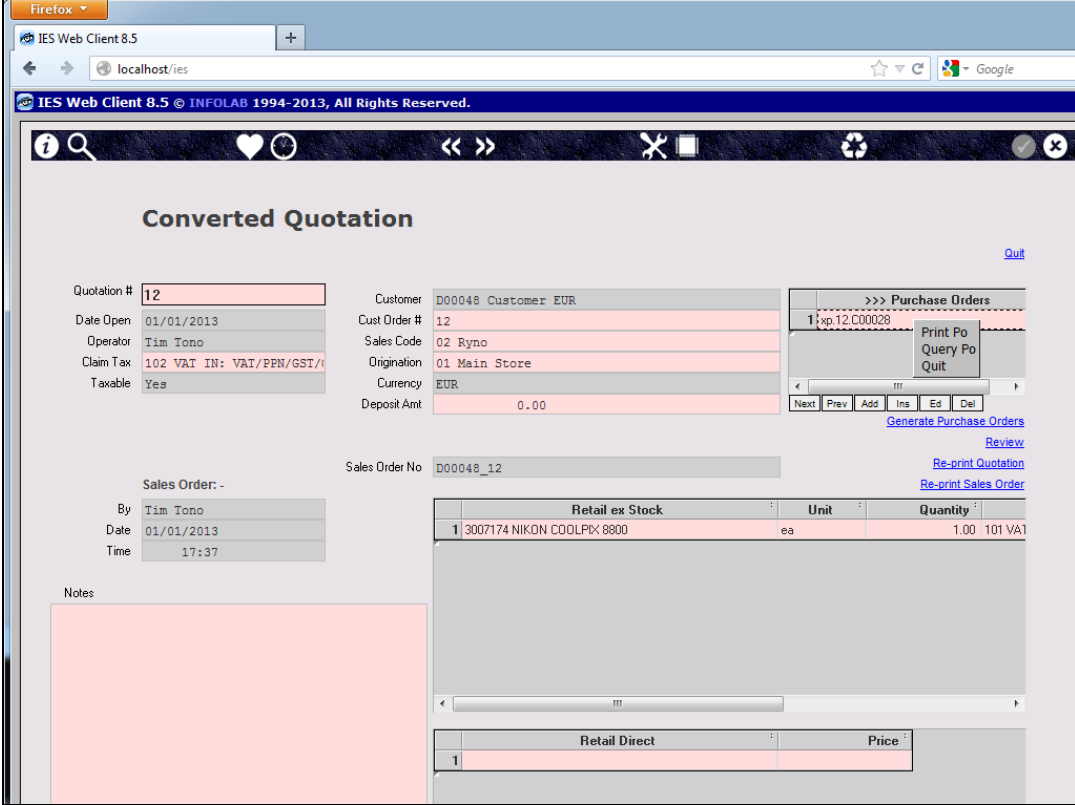

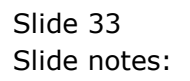

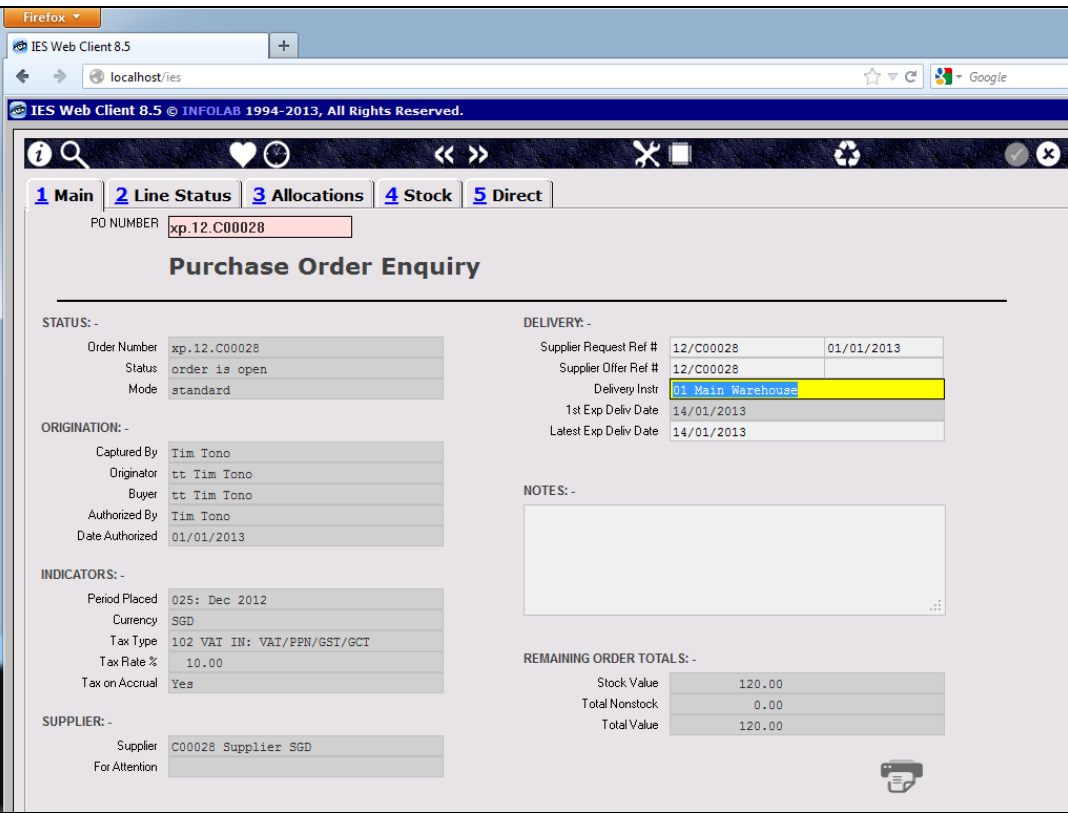

Slide 34 Slide notes:

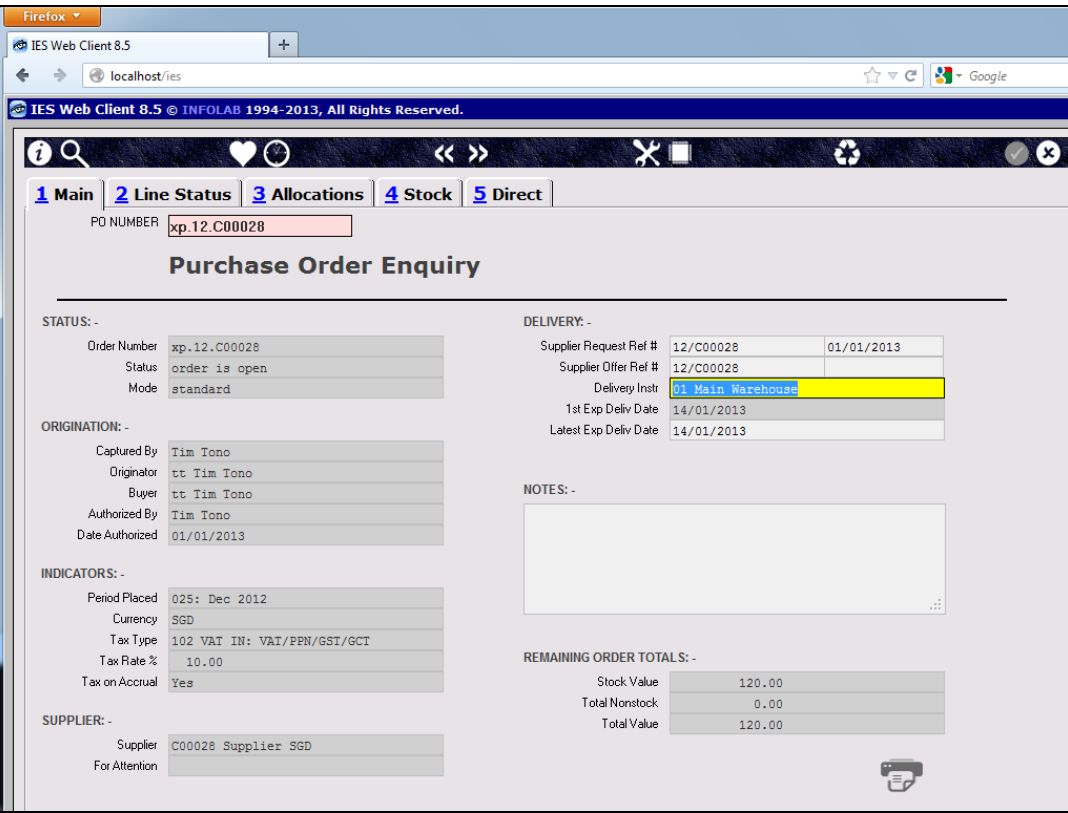

Slide 35 Slide notes:

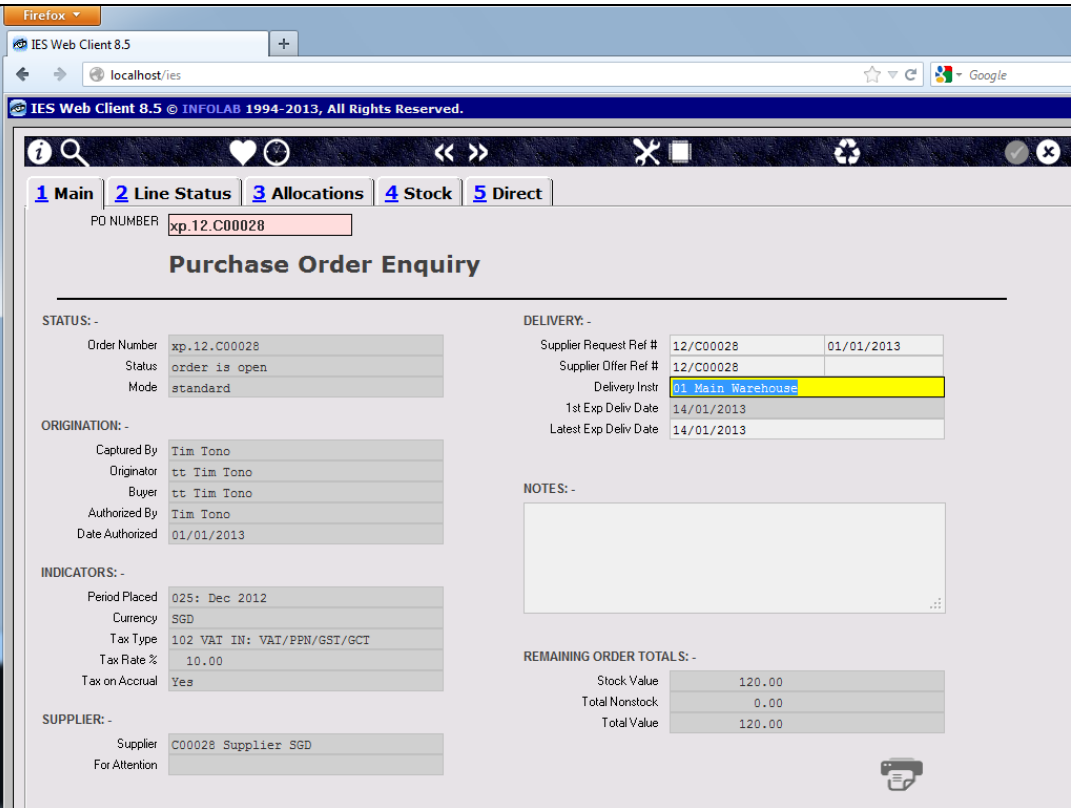

Slide notes: The system manages inter-currency exchange transparently for us, though we still have control over the exchange rates that are used.